## **Widgets**

**Purpose of Widgets Widgets in JavaFX Properties & Property Binding**

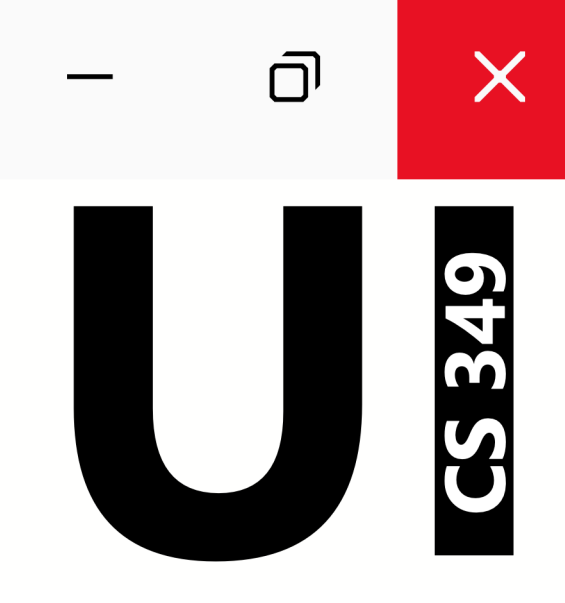

# **May 23**

# $\overline{\mathsf{D}}$  $\times$ CS 349

## **Purpose of Widgets**

Widgets are parts of an interface that have their own behavior (e.g., buttons, drop-down menus, spinners, file dialog boxes, progress bars, slider). They are also called *components*, *controls*, or *UI elements*.

They can perform four essential functions:

- capture user input
- provide user feedback
- maintain state
- generate events *more on this later*

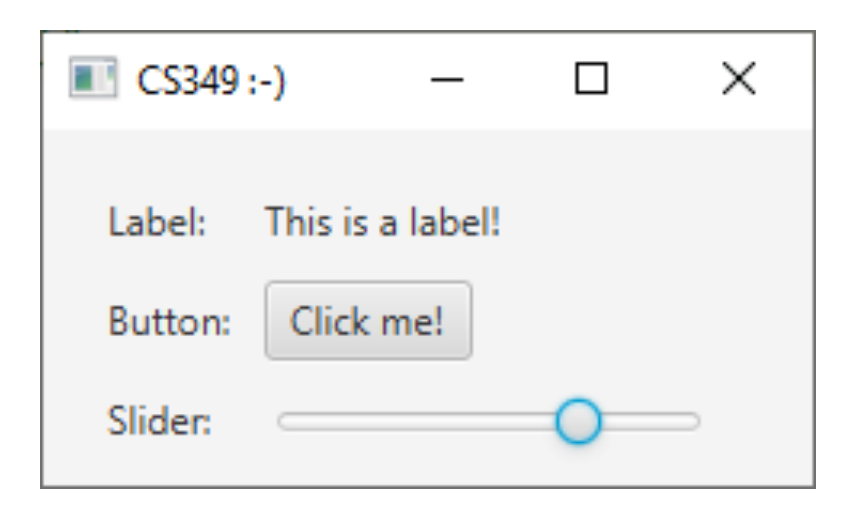

The original eight widgets:

button, menu, radio buttons, checkbox, slider, textbox, scrollbar, spinner

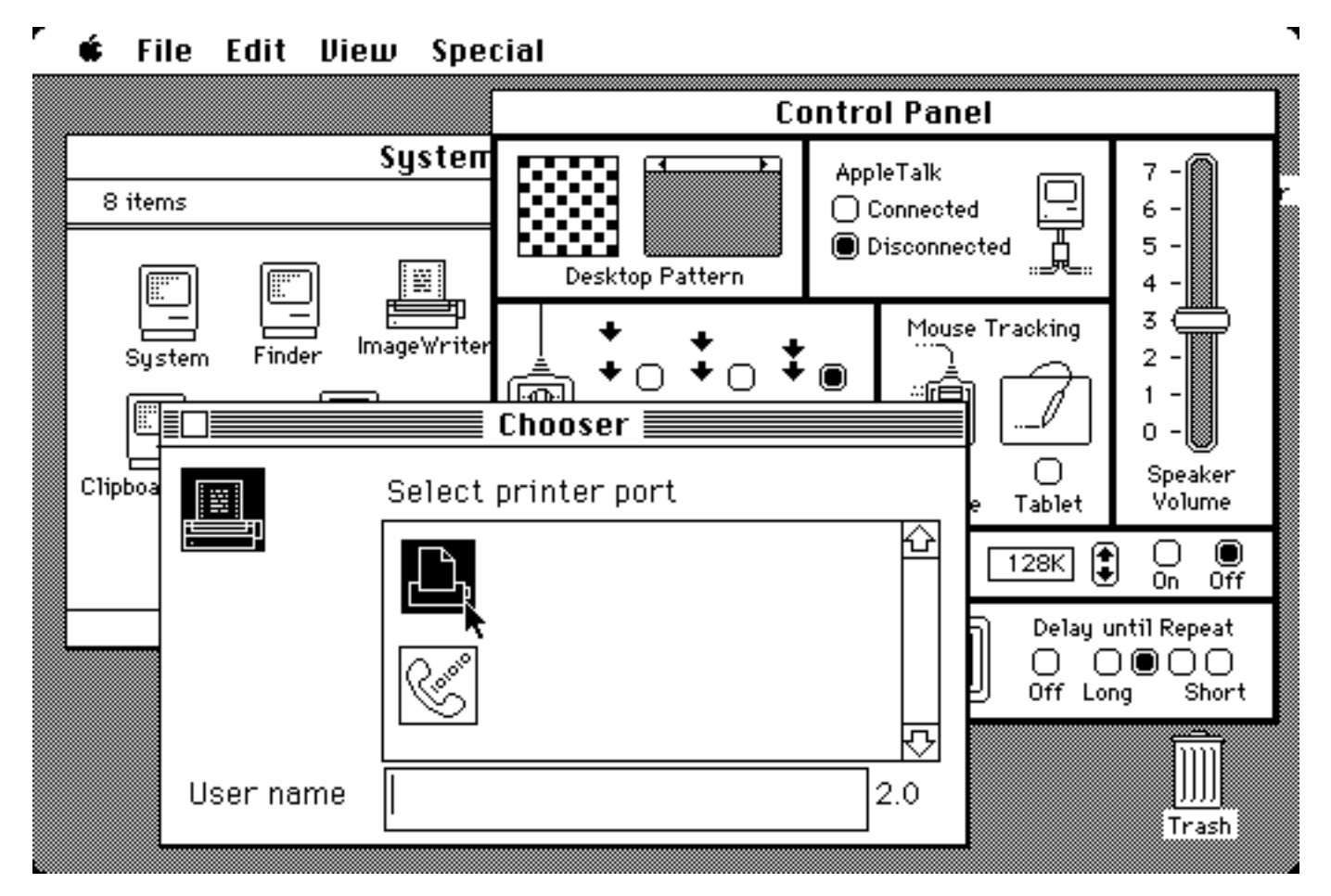

<sup>4</sup> Macintosh System 5, circa 1987

Widgets are often packaged in GUI toolkits, such as, SwiftUI, WinUI, Gtk+, Qt, and JavaFX.

Widget toolkits vary in presentation, but all include "standard" widgets.

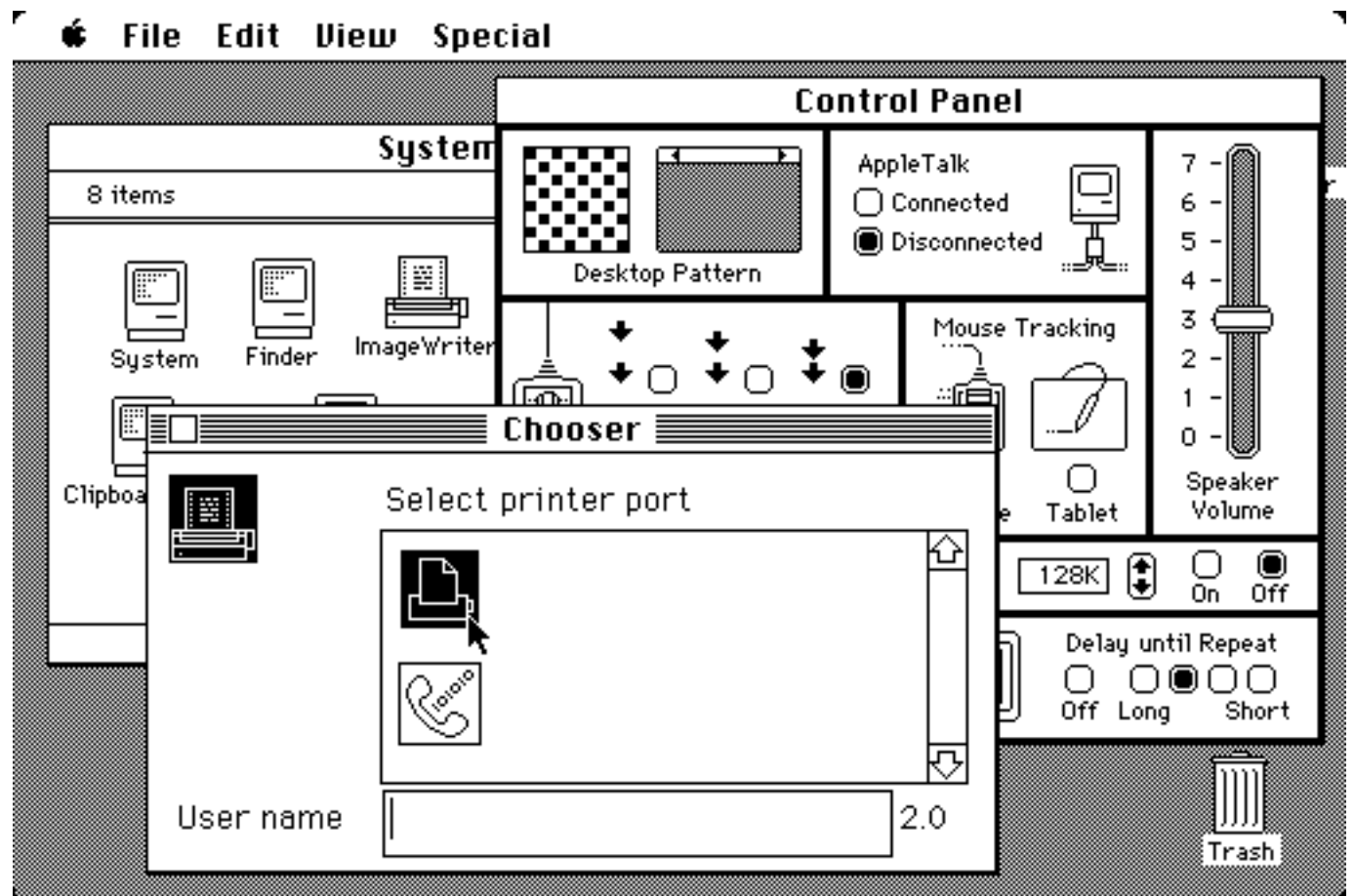

Capture user input

- Capture user input in various forms
- The type of input varies with the widget

#### *Generate events*

• *They generate events (i.e., messages) that can be sent to other parts of your application to indicate that the user has done something*

#### Provide feedback

• Provide user feedback indicating that they have been activated (whatever that means for that particular widget)

#### Maintain state

• They may have state or data that they retain and control, that can represent state to the user

Different widgets can provide the same conceptual functionality in different ways.

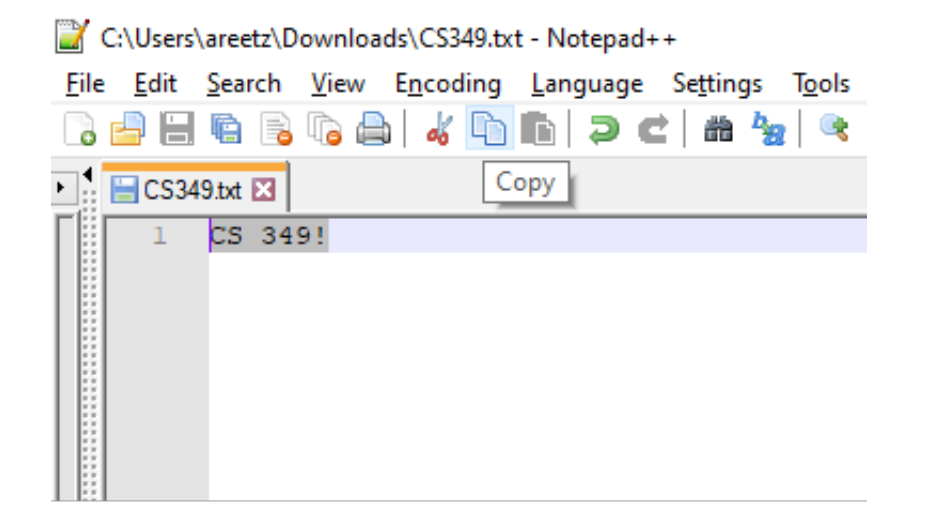

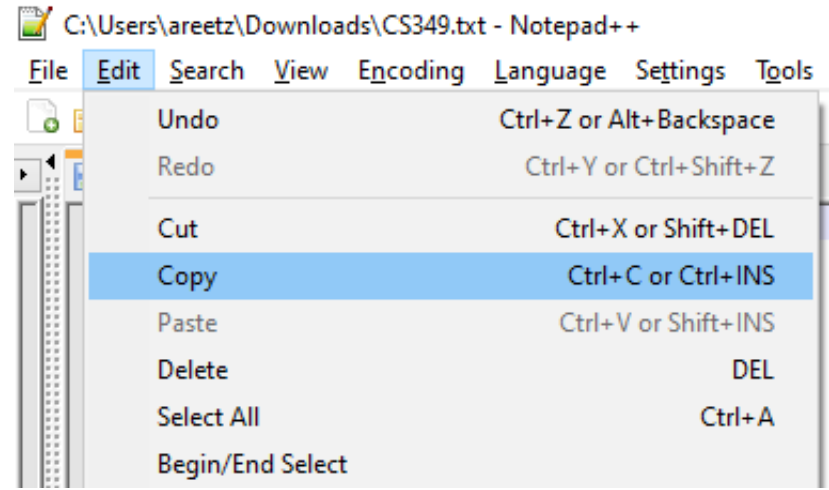

#### **Logical Inputs vs. Widgets**

Logical inputs describe the underlying functionality (i.e., the type of input or interaction that they support). This includes state and events.

- State: what data does the widget need to store?
	- e.g., label holds a string, slider holds min / current / max values
- Events: what messages does the widget generate when activated?
	- e.g., buttons generate "activated"; sliders generate "changed" events

Widgets are implementations of logical inputs, and define their appearance. They add properties to logical input.

- Properties: values that determine how the widget is presented. Properties may be general (e.g., position and size) or specific (e.g., text)
	- Common properties: position (x,y), size (width, height), color
	- Custom properties: specific to a logical input, e.g., orientation for slider

### **Logical Display**

Displays text or images to the user. Purpose is displaying data

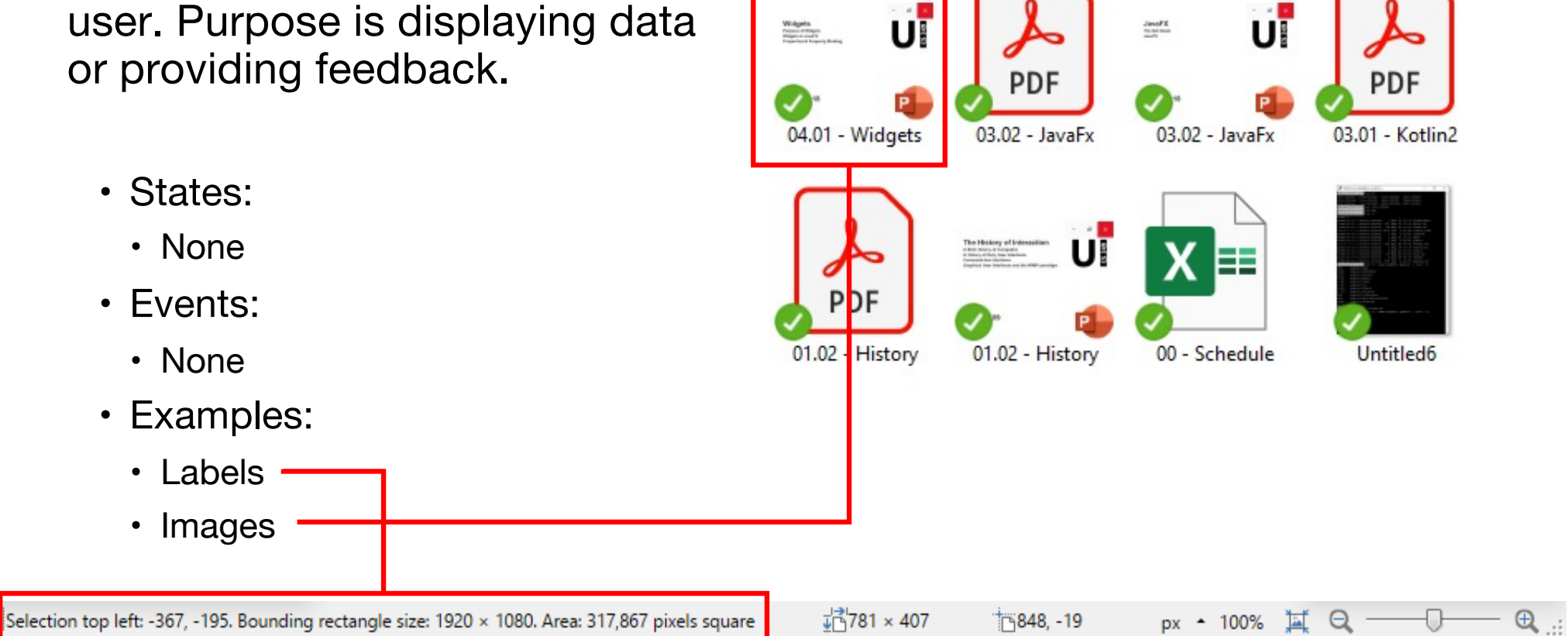

### **Logical Text Entry**

Allows users to enter text and displays the current state.

- States:
	- Text: String
	- Selection: Range
- Events:
	- Text changed
	- Entry complete
	- Selection changed
- Examples:
	- Text fields
	- Text areas

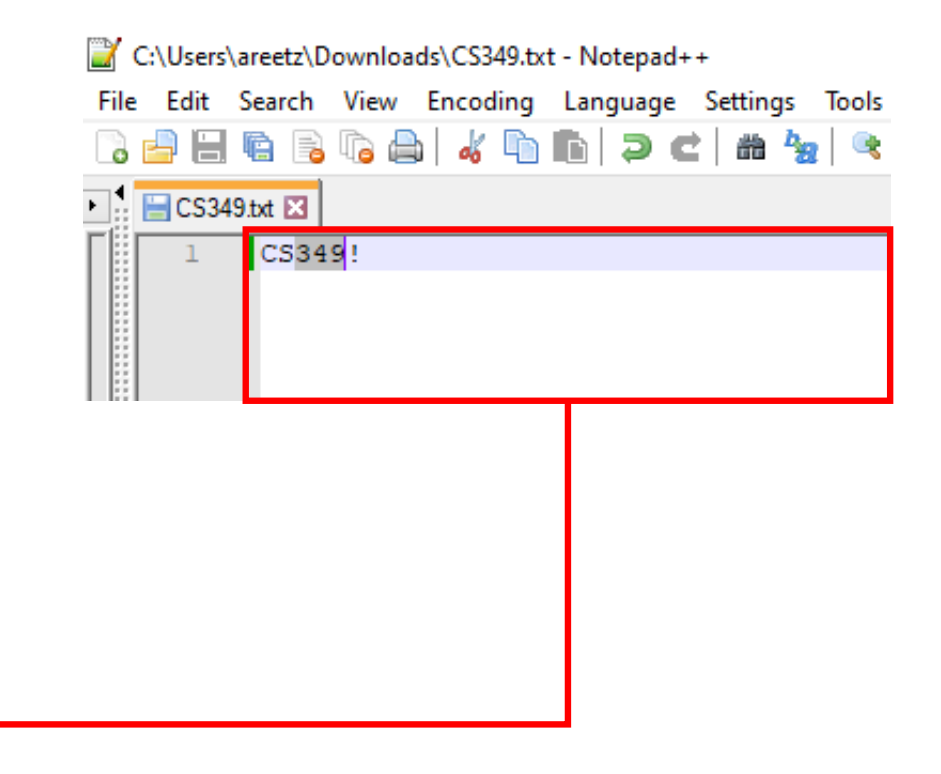

### **Logical Button**

Enables users to perform a simple interaction, with a single fixed action.

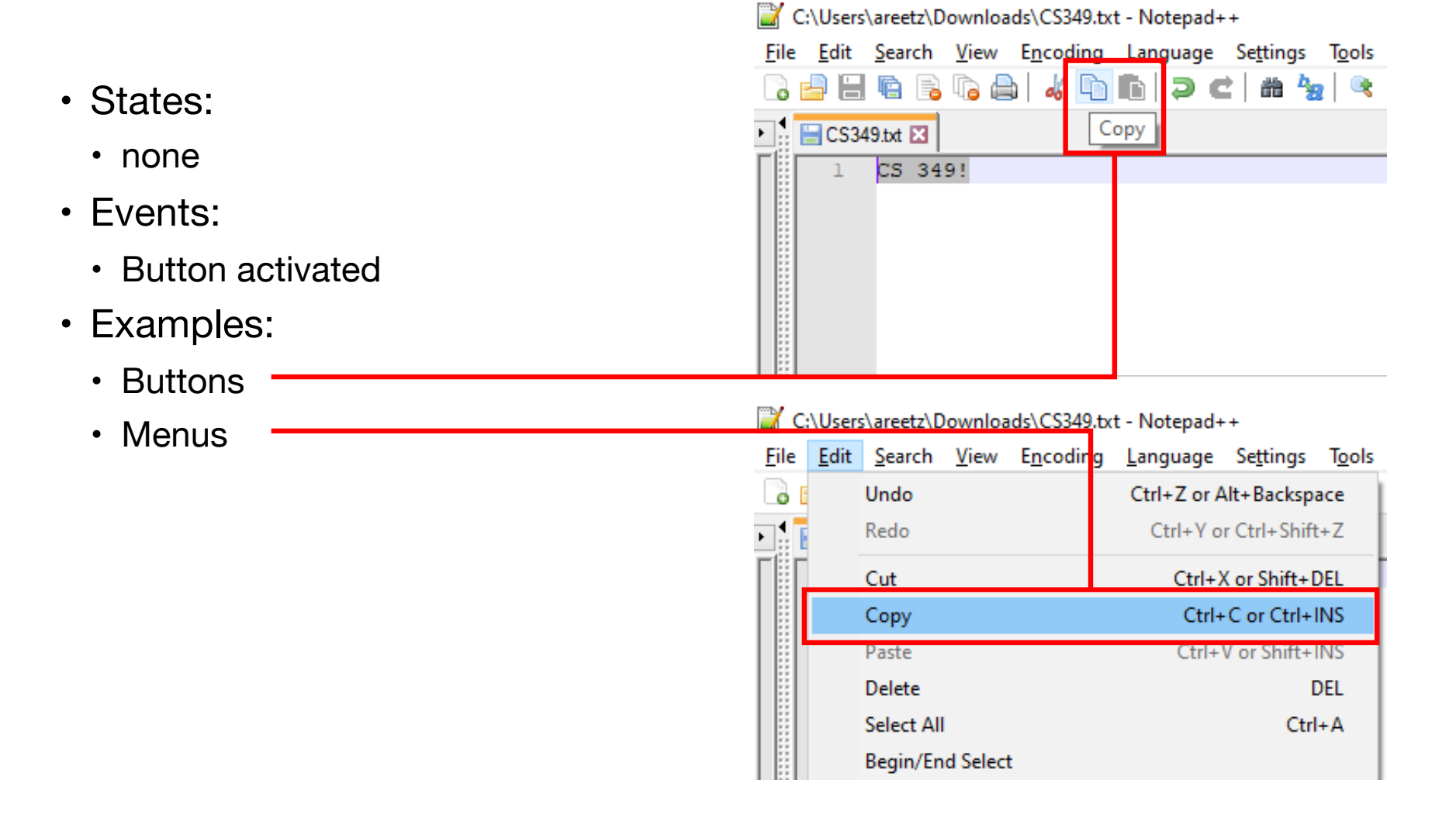

#### **Logical Boolean Selection**

Allows users to select between two states and displays the current state.

- States:
	- Selection: Boolean
- Events:
	- Selection changed
- Examples:
	- Checkboxes
	- Toggle buttons

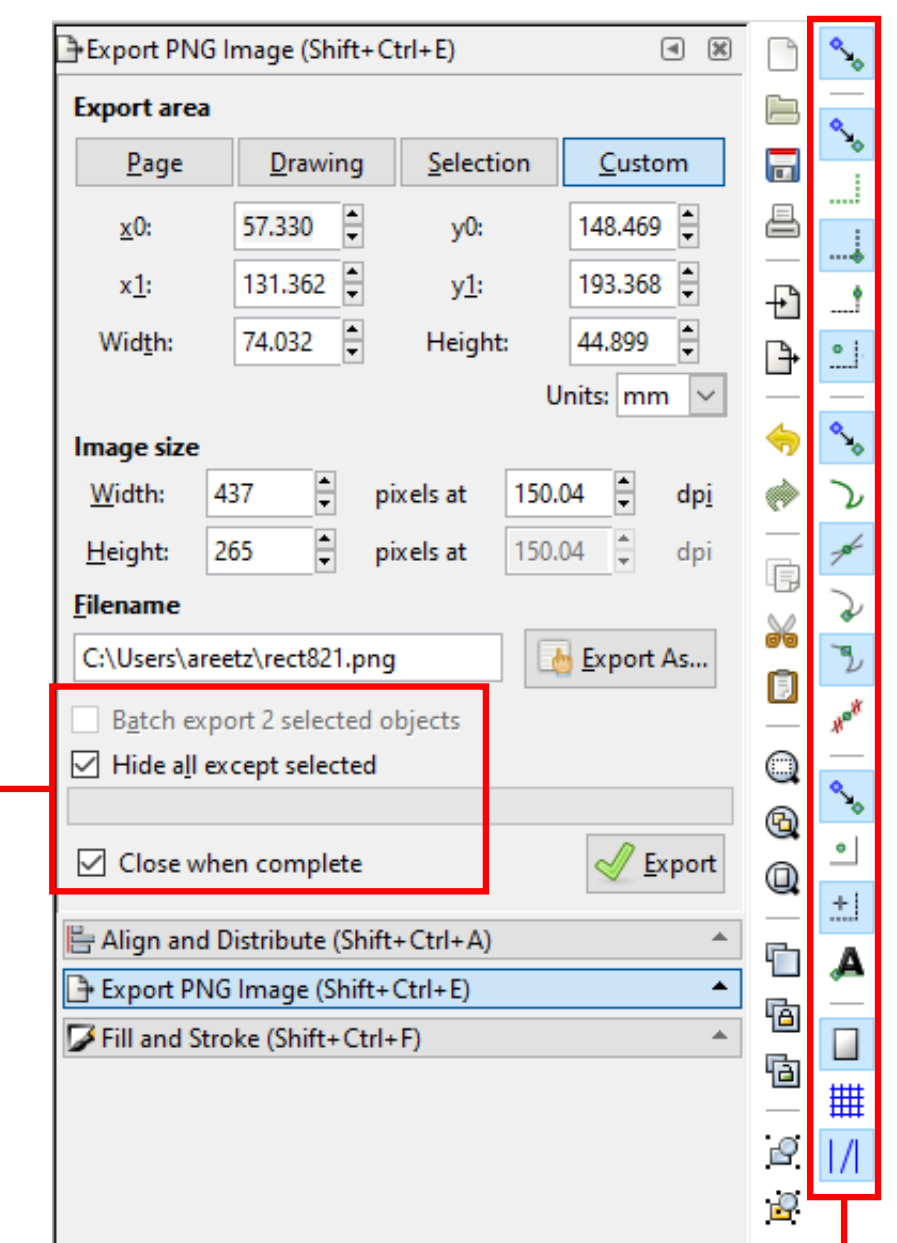

#### **Logical Discrete Selection**

Allows users to select one entry from an arbitrary list of discrete elements and displays the current state.

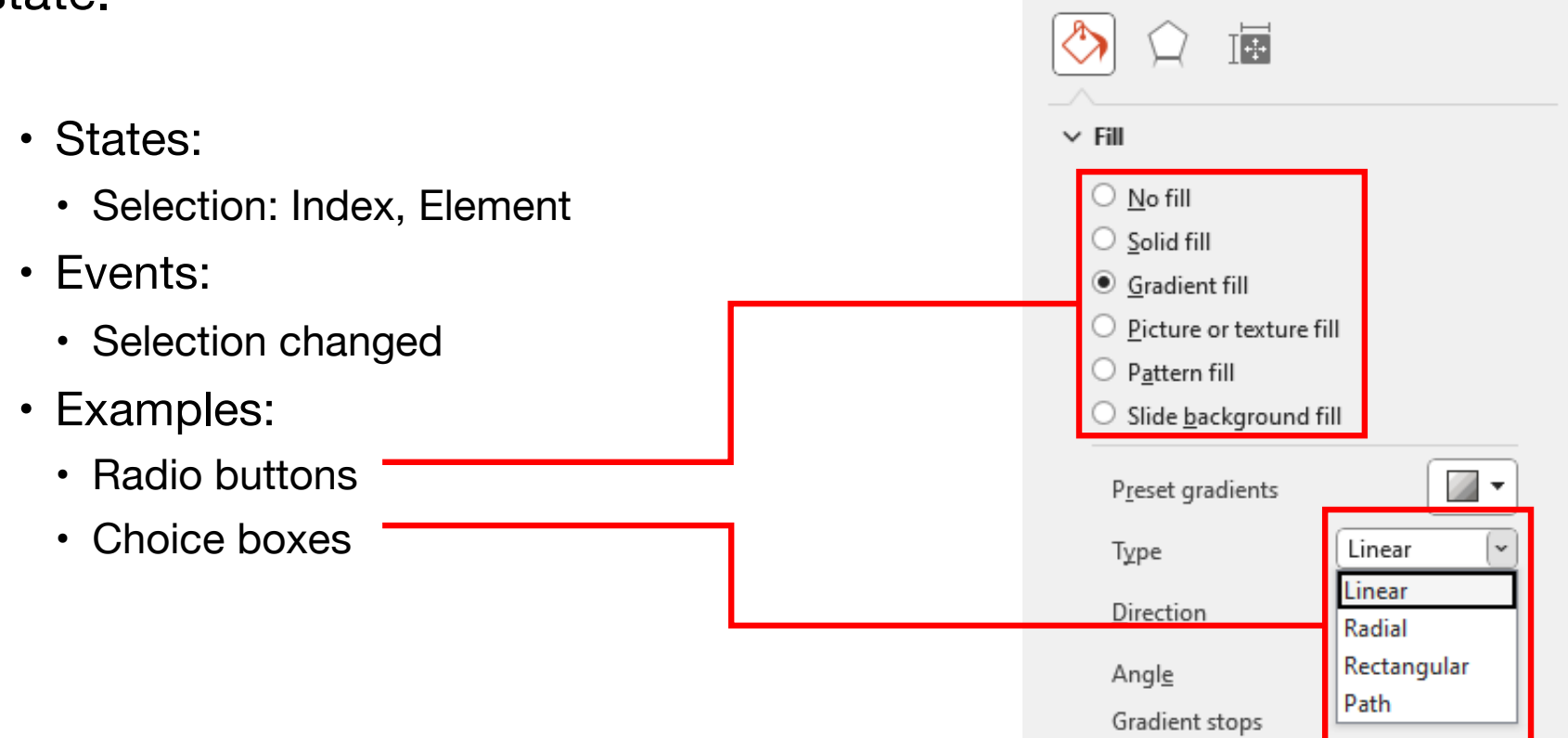

 $\times$ 

 $\checkmark$ 

Format Shape

Shape Options Text Options

#### **Logical Continuous Selection**

Allows users to select one value from a continuous range of values and displays the current state.

- States:
	- Value: integer, real number
- Events:
- Hue / Saturation X • Value changed Hue • Examples:  $\overline{\phantom{a}}$ د ا • Sliders Saturation ا د ∥⊟ا00 • Spinners Lightness ا د ∏⊟ا OK Cancel

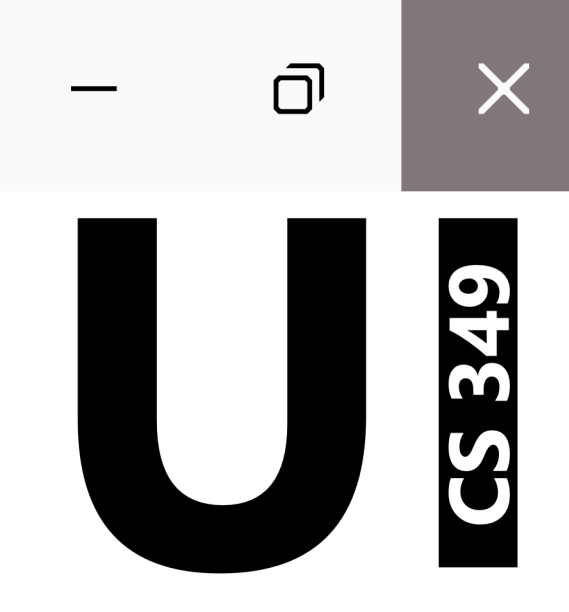

### **Widgets in JavaFX**

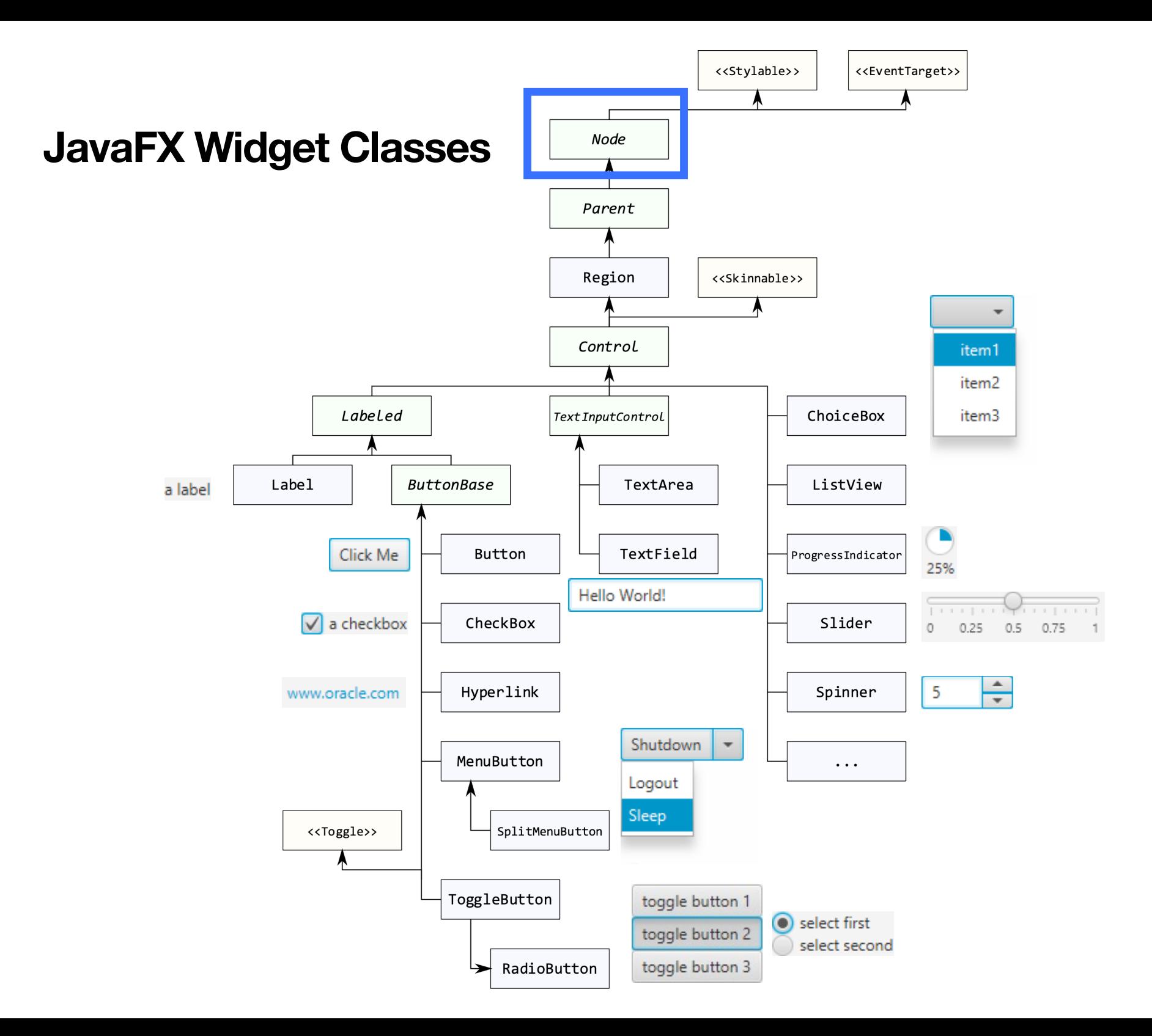

#### **Display Widgets**

Display widgets display some (static) information, such as, text or images. These widgets include Label and ImageView.

```
val myText = Label("Hello CS349: this is a label").apply {
     padding = Insets(10.0)
     background = Background(BackgroundFill(Color.PINK, 
                                              CornerRadii(10.0),
                                             Insets(5.0)) textFill = Color.WHITE
     textAlignment = TextAlignment.CENTER
     isWrapText = true
     maxWidth = 150.0
}
```
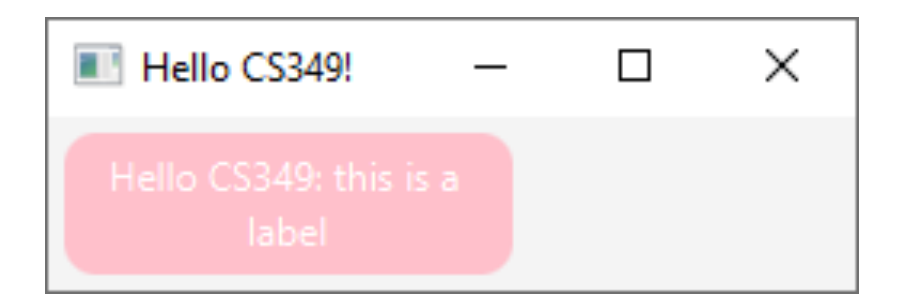

#### **Text Entry Widgets**

Text entry widgets allow users to input text. These widgets include TextField (single-line) and TextArea (multi-line).

```
val myText = TextArea("Hello CS349:\nthis is a text area").apply {
     padding = Insets(10.0)
     background = Background(BackgroundFill(Color.PINK, null, null))
     maxWidth = 150.0
     maxHeight = 100.0
     textProperty().addListener { _, _, newValue -> // String
         stage.title = newValue
     }
}
```
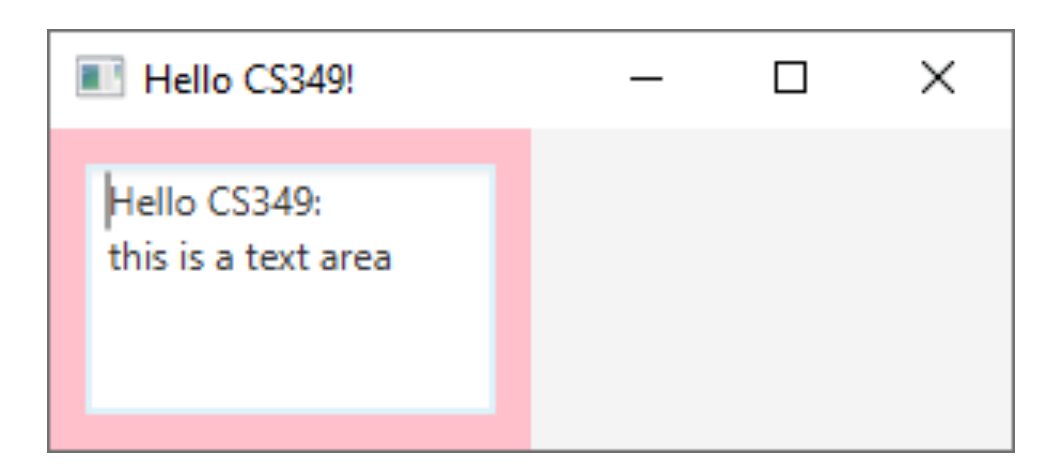

#### **Button Widgets**

Button widgets allow users to perform a single action. These widgets include Button and MenuItem.

```
val myButton = Button("Hello CS349: this is a button").apply {
     padding = Insets(10.0)
     isWrapText = true
     textAlignment = TextAlignment.CENTER
     maxWidth = 150.0
     maxHeight = 100.0
     onAction = EventHandler {
 stage.title = 
"Title text" 
     }
}
```
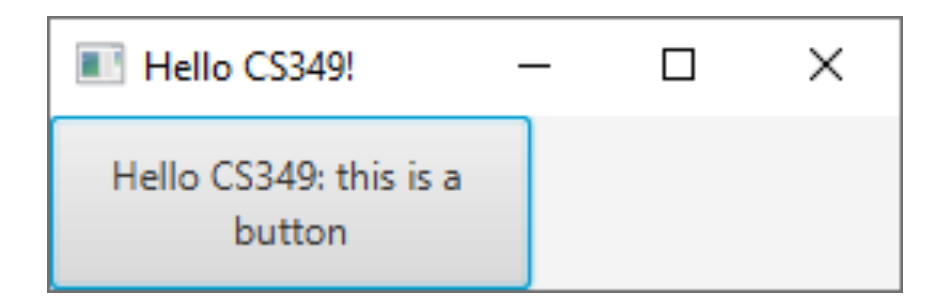

#### **Boolean Selection Widgets**

Boolean selection widgets allow users to select between two states. These widgets include CheckBox and ToggleButton.

```
val myCheck = CheckBox("Check this out!").apply {
     isSelected = true
     padding = Insets(10.0)
     selectedProperty().addListener { _, _, newValue -> // Boolean
         stage.title =
             "Hello CS349: ${if (newValue.not()) "un" else ""}checked"
     }
}
```
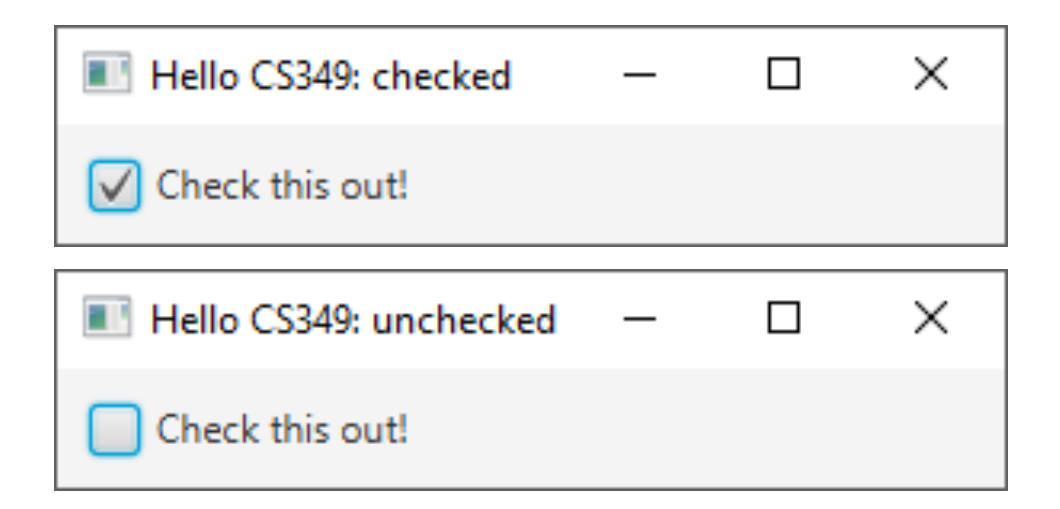

#### **Boolean Selection Widgets**

Boolean selection widgets allow users to select between two states. These widgets include CheckBox and ToggleButton.

```
val myToggle = ToggleButton("Happy?").apply {
     minWidth = 150.0
     selectedProperty().addListener { _, _, newValue -> // Boolean
         text = "${text.dropLast(1)}${if (newValue) "!" else "?"}"
         font = Font.font(null,
                            if(newValue) FontWeight.BOLD
                            else FontWeight.NORMAL,
                            -1.0)
     }
}
                      Hello CS349!
                                            \Box\timesHappy?
                       Hello CS349!
                                                   \timesП
```
Happy!

Discrete selection widgets allow users to select **one** of an arbitrary number of entries. These widgets include ChoiceBox and RadioButton.

```
val myChoice = ChoiceBox<String>().apply {
      items.addAll("A", "B", "C")
      value = items[1]
      maxWidth = 150.0
      valueProperty().addListener { _, _, newValue -> // String
           stage.title = "Hello CS349: $newValue, I choose you!"
      }
 }
Hello CS349!
                                   П
                                         \timesB ₩
                  ELI Hello CS349!
                                                            \timesП
                    А
                  √B
                                                                              \timesHello CS349: C, I choose you!
                                                                        \BoxC
```
22

The following approach uses the custom class Posn and accesses the underlying SelectionModel of the ChoiceBox.

```
class Posn(val x: Double, val y: Double) {
     override fun toString(): String { return "Pos($x,$y)" }
}
val cbItems = listOf(Posn(3.0, 4.0), Posn(5.0, 8.0), Posn(-1.0, 349.0))
val myDrop = ChoiceBox(FXCollections.observableList(cbItems)).apply {
     maxWidth = 150.0
     selectionModel.select(1)
     selectionModel.selectedItemProperty().addListener
     { _, _, newValue -> // Posn
         stage.title = "Hello CS349: $newValue, I choose you!"
     }
}
                Hello CS349: Pos(3.0,4.0), I choose you!
                                                                  \timesJ Pos(3.0.4.0)
                  Pos(5.0.8.0)
                  Pos(-1.0.349.0)
```
Radio buttons only show the 1-of-n-behaviour if they are grouped within a ToggleGroup.

```
Two
val myRadioA = RadioButton("One")
                                                   Three
val myRadioB = RadioButton("Two")
                                                  III Two -> One
                                                                             \timesП
val myRadioC = RadioButton("Three")
ToggleGroup().apply {
                                                   One
     myRadioA.toggleGroup = this;
                                                   Two
     myRadioB.toggleGroup = this;
                                                   Three
     myRadioC.toggleGroup = this;
     selectedToggleProperty().addListener { _, oldValue, newValue ->
         stage.title = "${(oldValue as RadioButton?)?.text ?: "none"} ->
                         ${(newValue as RadioButton).text}"
     }
}
```
**Ell** Hello CS349!

 $\blacksquare$  none -> Two

One

Two

Three

One

 $\times$ 

 $\times$ 

П

П

Spinners can be used both for selection between discrete elements or selection for a continuous range of values.

```
class Posn(val x: Double, val y: Double) {
     override fun toString(): String { return "Pos($x,$y)" }
}
val spItems = listOf(Posn(3.0, 4.0), Posn(5.0, 8.0), Posn(-1.0, 349.0))
val mySpinner = Spinner<Posn>().apply {
     valueFactory = 
         ListSpinnerValueFactory(FXCollections.observableList(spItems))
     valueFactory.value = spItems.last()
     maxWidth = 150.0
     valueProperty().addListener { _, _, newValue -> // Posn
         stage.title = "Position: ${newValue}!"
     }
}
                     Position: Pos(5.0.8.0)
                                                       \times\BoxPos(5.0, 8.0)
```
#### **Continuous Selection Widgets**

Spinners can be used both for selection between discrete elements or selection for a continuous range of values.

```
val mySpinner = Spinner<Double>(100.0, 499.0, 349.0).apply {
     maxWidth = 150.0
     isEditable = true
     valueProperty().addListener { _, _, newValue -> // Double
         stage.title = "Hello CS${newValue.toInt()}!"
     }
}
```
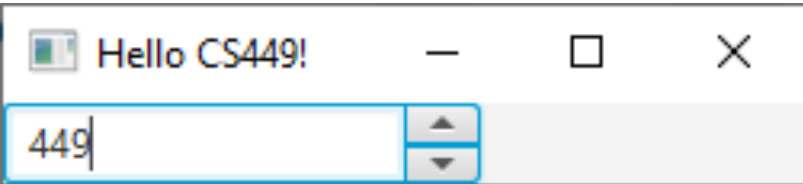

#### **Continuous Selection Widgets**

Continuous selection widgets allow users to select a value from within a continuous range of values, prominently, integers or real numbers.

```
val mySlider = Slider(-10.0, 50.0, 25.0).apply {
     padding = Insets(5.0)
     isShowTickLabels = true
     isShowTickMarks = true
     isSnapToTicks = true
     majorTickUnit = 20.0
     minorTickCount = 3
     minWidth = 250.0
     valueProperty().addListener { _, _, newValue -> // Double
         stage.title = "${newValue.toInt()}"
     }
}
```
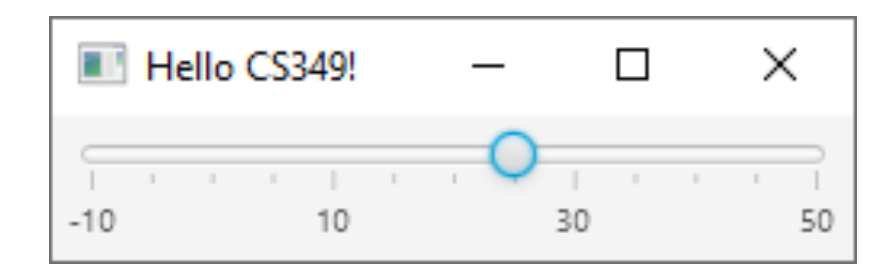

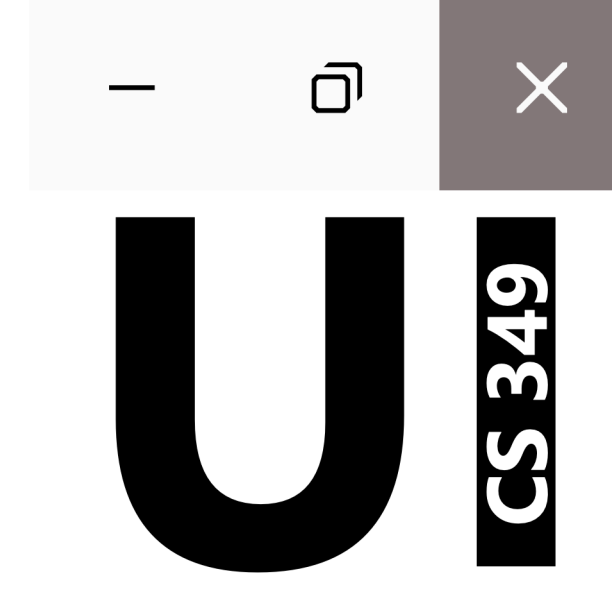

# **Properties & Property Binding**

#### **Properties**

In JavaFX, a property is a special type of class member, that

- stores a value that controls the appearance or behaviour of a widget
- can be set manually or programmatically
- can have a listener attached
- can be bound to a property of another class, so that when one changes, the other is changed automatically

#### **"Binding" Properties via Listener**

**BB** 

We can react to state changes by listening to the corresponding property (here: valueProperty) and updating another field (here: stage.*title*) manually.

```
override fun start(stage: Stage) {
     val myChoice = ChoiceBox<String>().apply {
         items.addAll("A", "BB", "CCC")
         value = items[1]
         valueProperty().addListener { _, oldValue, newValue ->
             stage.title = $newValue"
 }
     }
     stage.apply {
         scene = Scene(Pane(myChoice), 300.0, 200.0)
         title = "Hello CS349!"
     }.show()
}
                 Hello CS349!
                                                     \times\Box
```
#### **Binding Properties Directly**

Alternatively, we can bind two properties together (here: myChoice.valueProperty to stage.titleProperty). If the first one changes, the other is automatically updated.

```
override fun start(stage: Stage) {
     val myChoice = ChoiceBox<String>().apply {
         items.addAll("A", "BB", "CCC")
         value = items[1]
         stage.titleProperty().bind(valueProperty())
     }
     stage.apply {
         scene = Scene(Pane(myChoice), 300.0, 200.0)
     }.show()
}
```
If the data does not need to modified, we can use 1:1 binding.

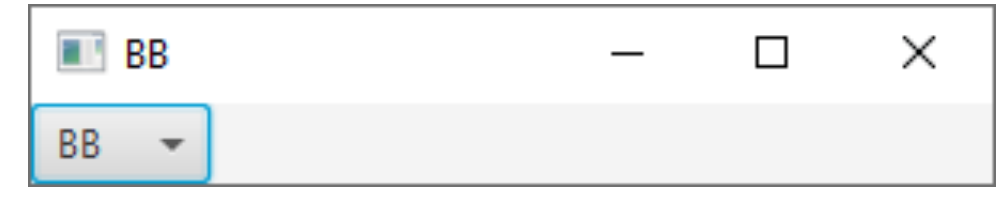

#### **Binding Properties via Custom Binding**

If the data needs to modified, we have to create bindings manually (here: a binding that concatenates two strings).

```
override fun start(stage: Stage) {
     val myChoice = ChoiceBox<String>().apply {
         items.addAll("A", "BB", "CCC")
         value = items[1]
         stage.titleProperty().bind(Bindings.concat("Selected string: ", 
                                                       valueProperty()))
     }
     stage.apply {
         scene = Scene(Pane(myChoice), 300.0, 200.0)
     }.show()
}
```
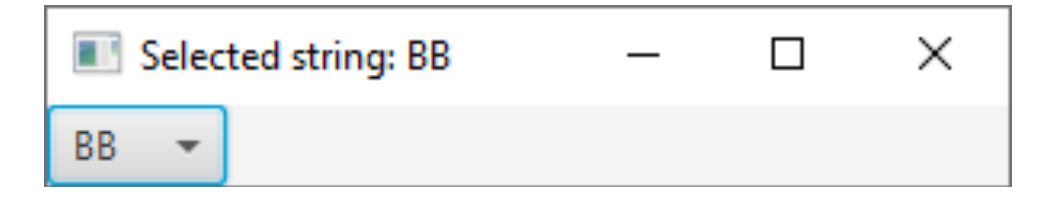

#### **Binding Properties via Custom Binding**

If the data needs to modified, we have to create bindings manually (here: a binding that concatenates multiple strings and converts valueProperty into an Int).

```
override fun start(stage: Stage) {
     val myChoice = ChoiceBox<String>().apply {
         items.addAll("A", "BB", "CCC")
         value = items[1]
         stage.titleProperty().bind(Bindings.concat(
              "Length of ",
              valueProperty(),
              " is ",
              Bindings.createIntegerBinding({ valueProperty().value.length },
                                              valueProperty())))
     }
     stage.apply {
         scene = Scene(Pane(myChoice), 300.0, 200.0)
     }.show()
                  Length of BB is 2
                                                       \times\Box}
                                                                               33BB
```
#### **End of the Chapter**

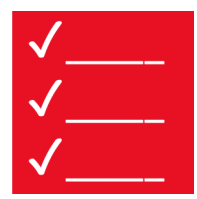

Please make sure to

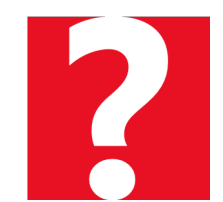

Any further questions?

- Be aware of the difference between logic inputs and widgets
- Have a rough understanding about the differences of widgets that implement the same logic input
- Remember which widgets are available
- Properties exist, they can be bound together